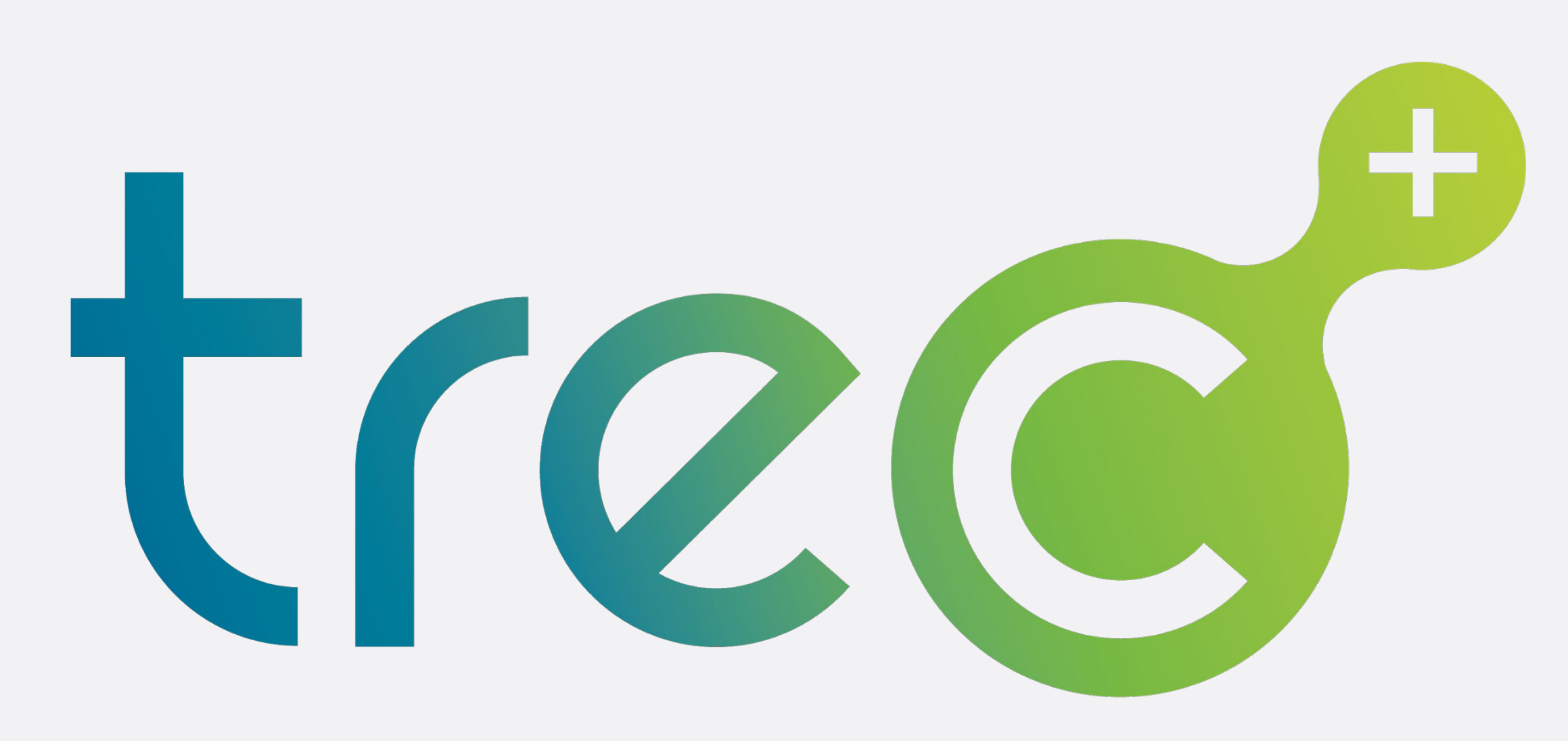

cartella clinica del cittadino

# **NUOVO PORTALE E NUOVA APP: UNA RIVOLUZIONE NELL'ACCESSO AI SERVIZI SANITARI PROVINCIALI**

Conferenza stampa di presentazione Trento, 15 novembre 2021

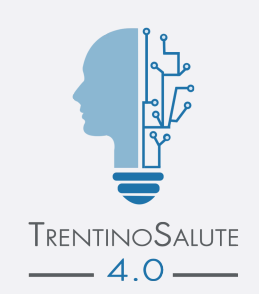

# *TreC+: la porta digitale sulla tua salute Più comoda, più semplice, più innovativa.*

- **● URL PORTALE TREC+**: *[trec.trentinosalute.net](http://trec.trentinosalute.net/)*
- **● PRONUNCIA: TreC+ /Trekpiù/**
- **INIZIATIVA** di **TrentinoSalute4.0** (PAT, APSS, FBK)

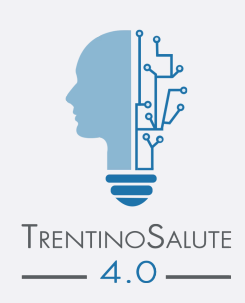

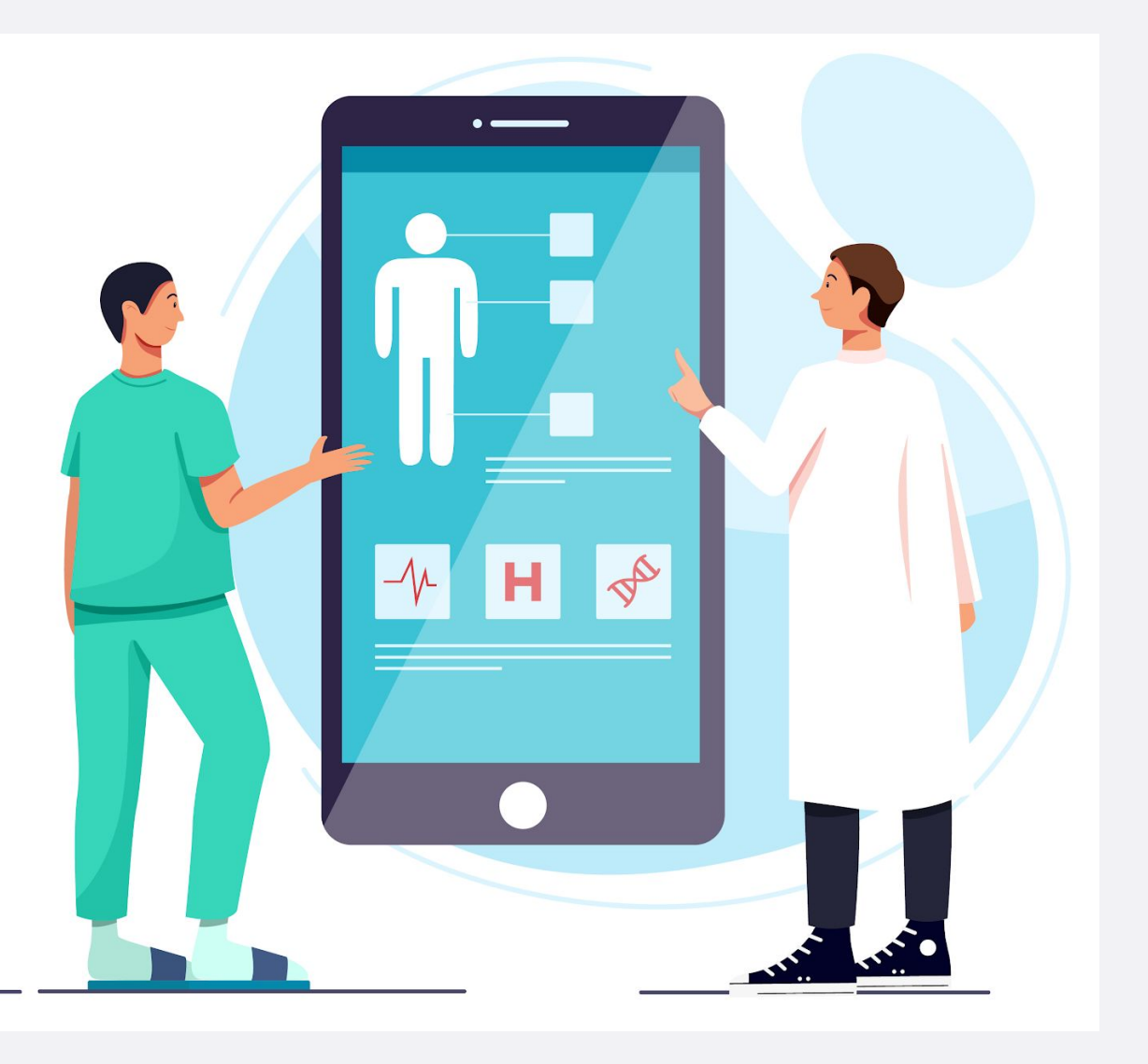

Il Fascicolo Sanitario Elettronico (**FSE**) è lo strumento attraverso il quale il cittadino può **tracciare e consultare tutta la storia della propria vita sanitaria**, condividendola con i professionisti sanitari per garantire un servizio più efficace ed efficiente. Le informazioni presenti nel Fascicolo del cittadino vengono fornite e gestite dalle singole regioni.

# **[Cos'è il Fascicolo Sanitario Elettronico?](https://www.fascicolosanitario.gov.it/it/il-fascicolo)**

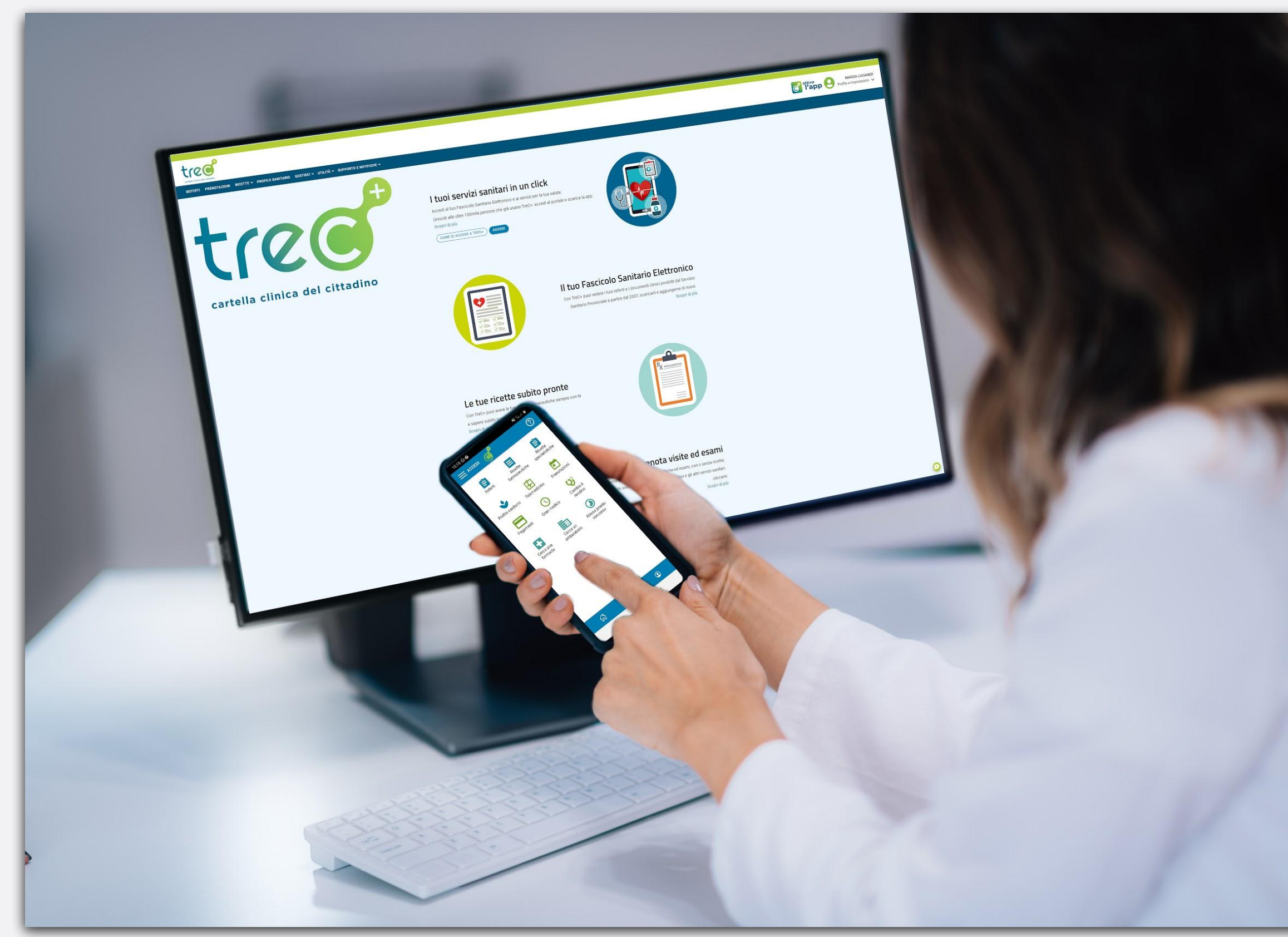

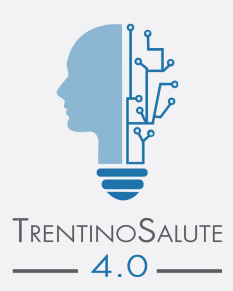

**TreC+** è una piattaforma digitale che consente al cittadino residente o domiciliato in PAT di fruire di un insieme variegato di servizi sanitari *online*, di gestire i propri dati ed **entrare in rete con il sistema sanitario**

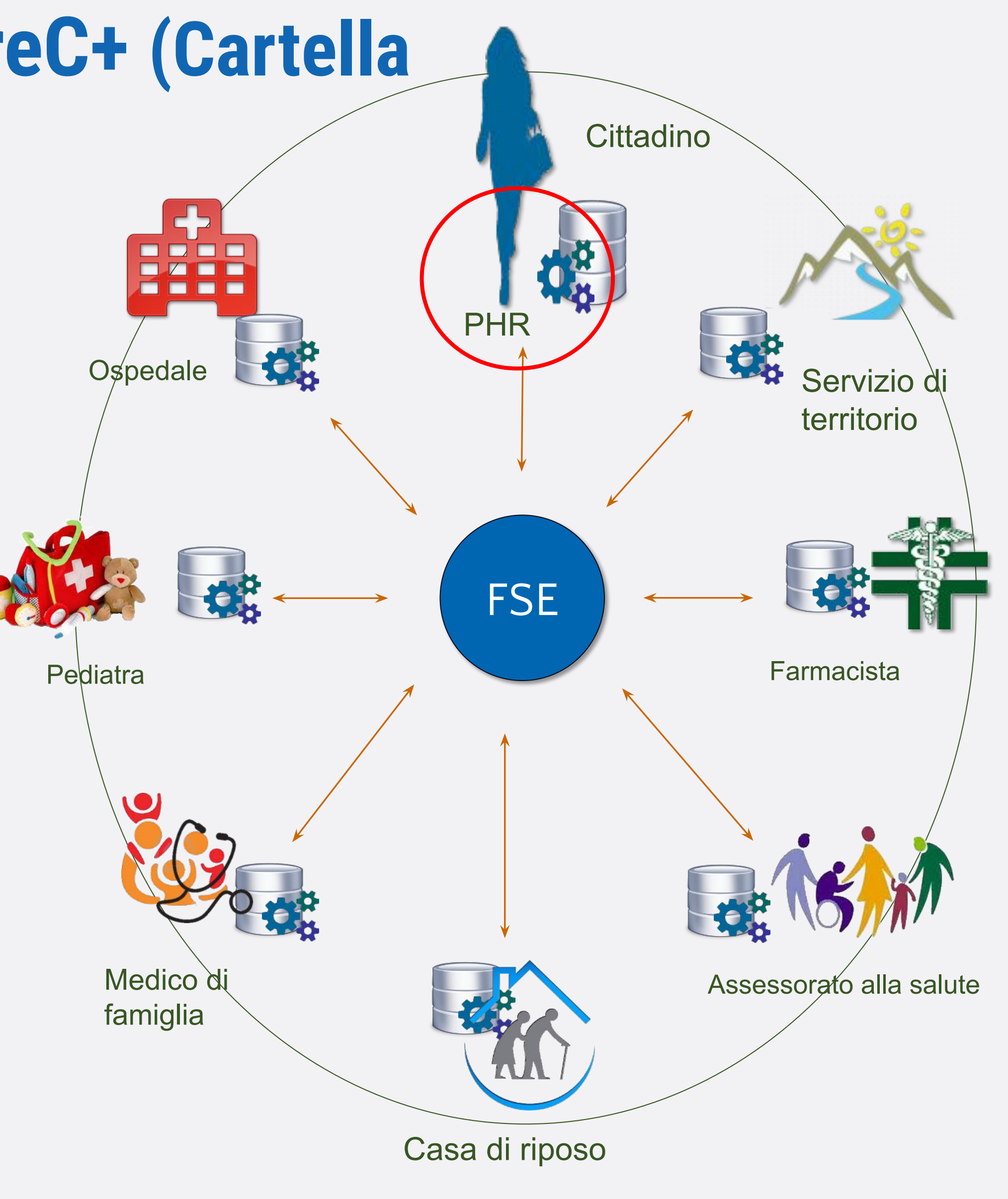

… e per diventare un **manager** più consapevole nella gestione della propria salute e cura

… e un **partner** più attivo nella relazione con gli operatori sanitari

# **In Provincia di Trento: TreC+ (Cartella Clinica del Cittadino)**

# **TreC+: un'unica interfaccia per il cittadino**

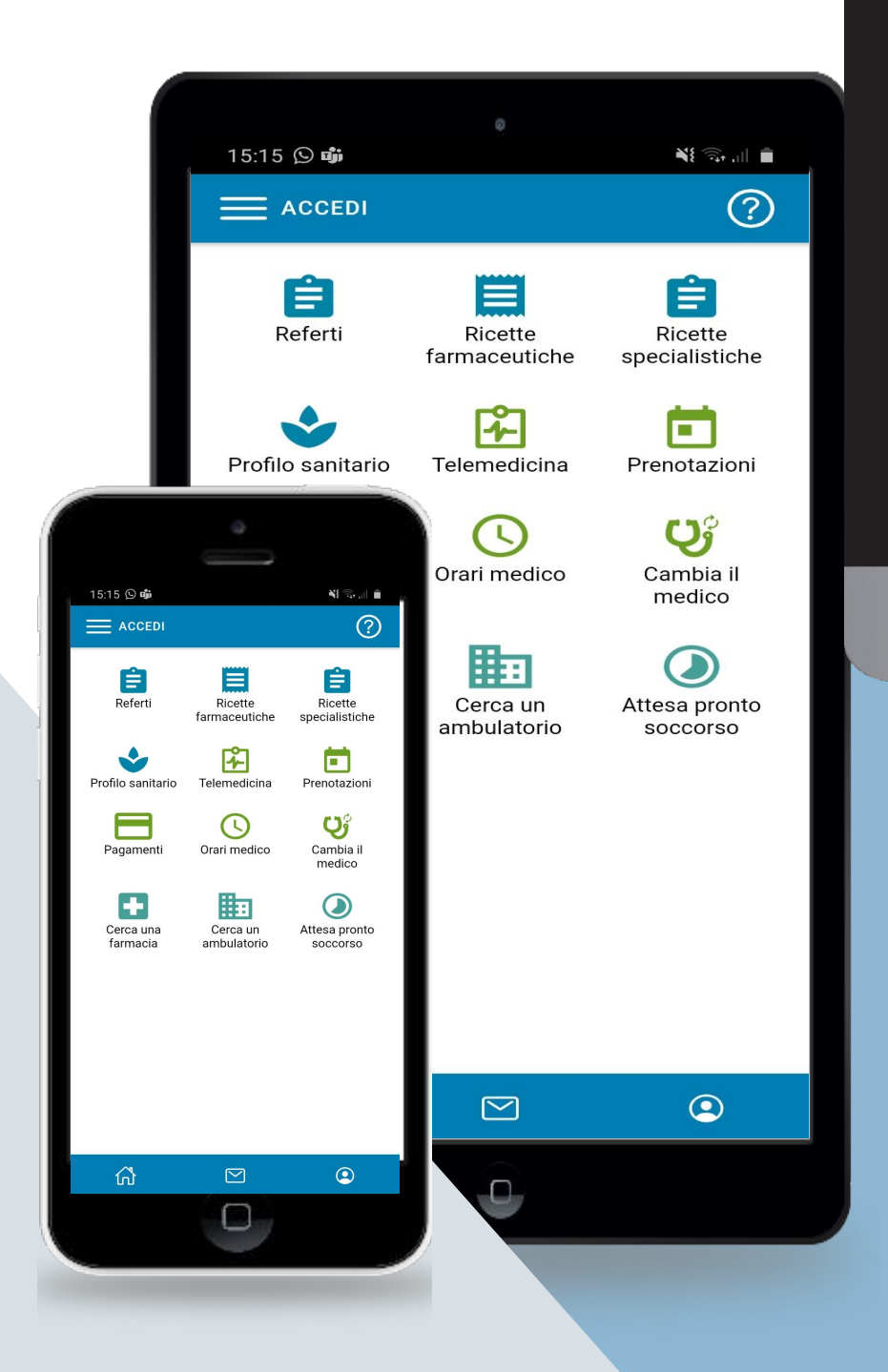

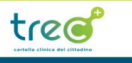

I tuoi servizi sanitari in un click Accedi al tuo Fascicolo Sanitario Elettronico e ai servizi per la tua salute Unisciti alle oltre 100mila persone che già usano TreC+: accedi al portale e Scopri di più

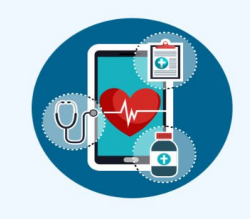

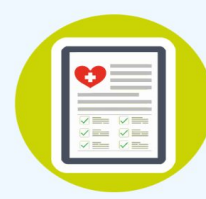

Il tuo Fascicolo Sanitario Elettronico Con TreC+ puoi vedere i tuoi referti e i documenti clinici prodotti dal Servizio Scopri di più

Le tue ricette subito pronte Con TreC+ puoi avere le tue ricette fa

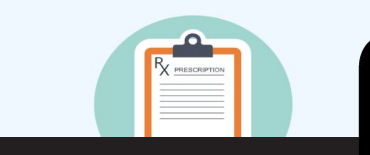

**page 05**

### **Design semplice e intuitivo**

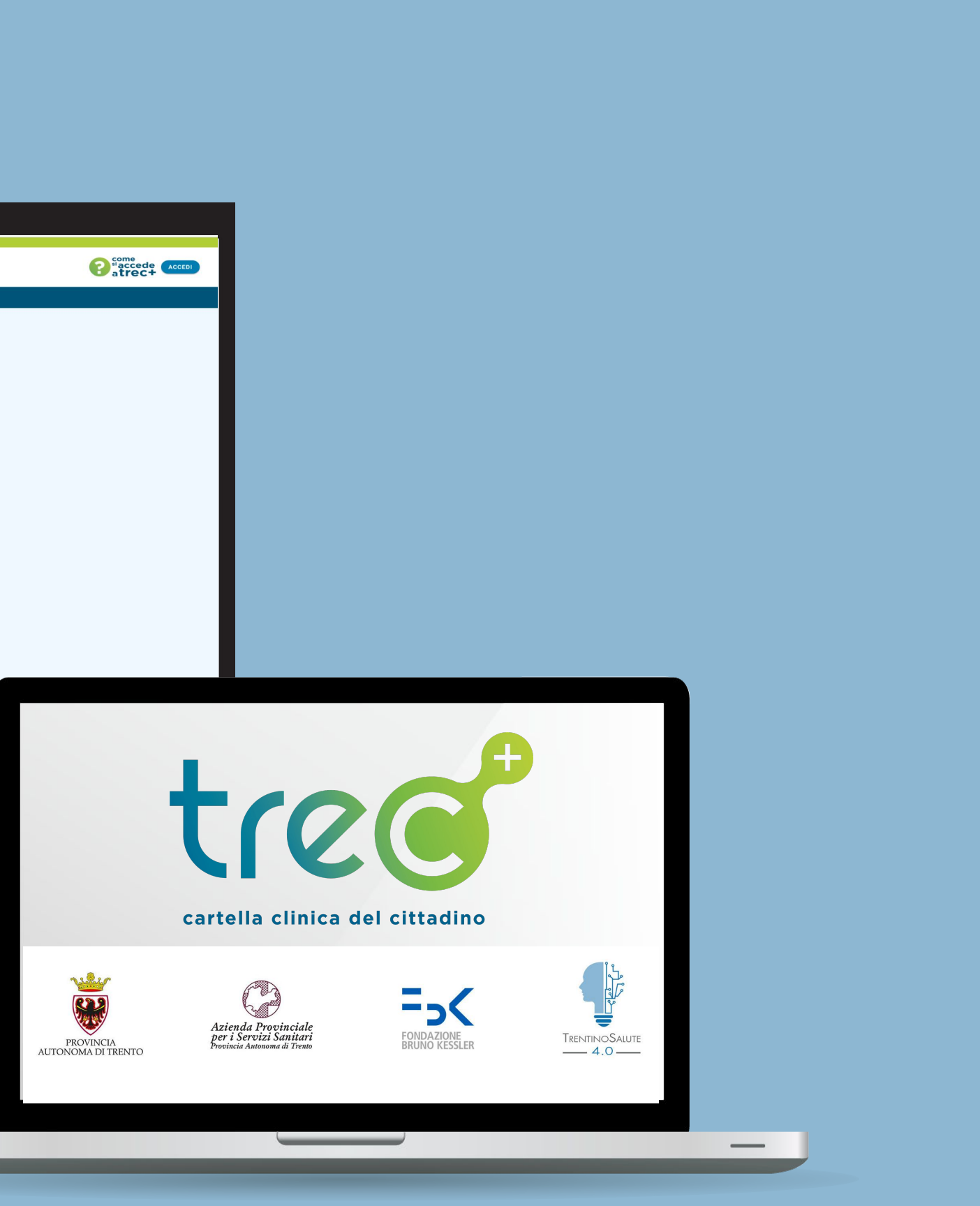

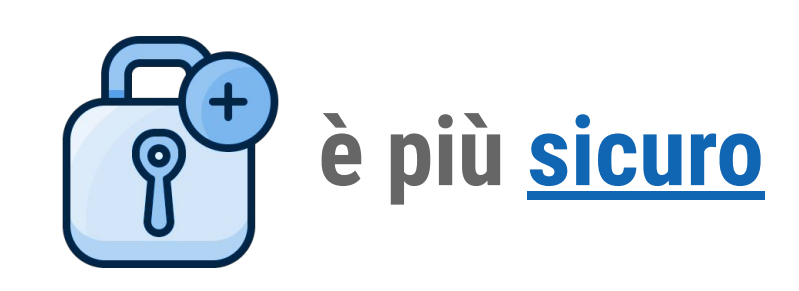

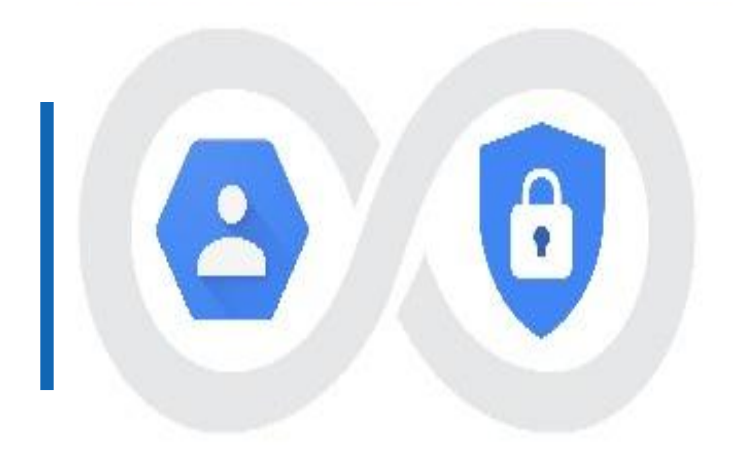

### **Accesso con credenziali forti dal portale web** *[trec.trentinosalute.net](https://trec.trentinosalute.net/login)* Carta Nazionale dei Servizi Carta Nazionale dei Servizi **TESSERA SANITARIA**  $\frac{C_1}{10}$ **Je** Codice RSSMR062B25E205Y Sesso M Cognome Nome Luogo<br>di nascita CASSINA DE' PECCHI Provincia MI 10/10/2019  $\mathbf{r}$ Data<br>di nascita 25/02/1962 neLomb

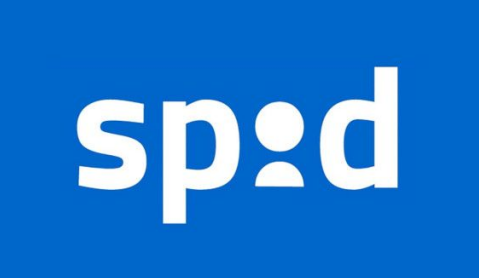

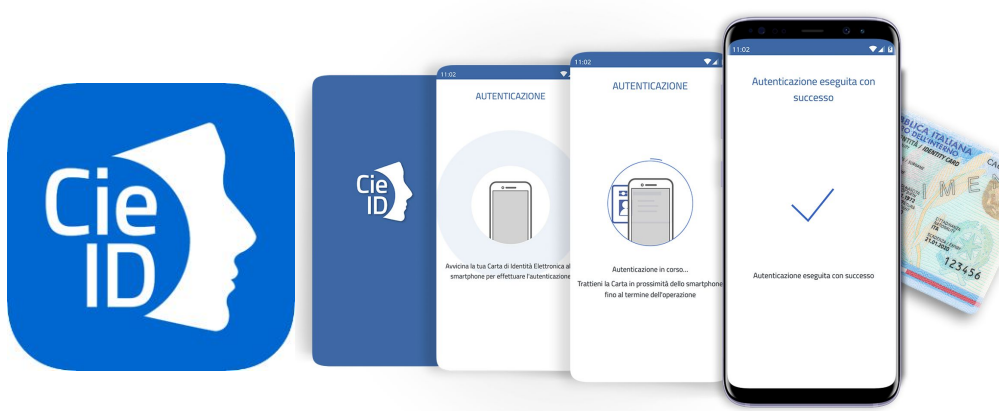

**page**

**06**

intolleranze e tanto altro

Scopri di più

Crea un diario della tua salute

**Sistema pubblico per l'identità digitale**

> **e permette di accedere a tutti i servizi di TreC+** (*in continua*

*espansione!*)

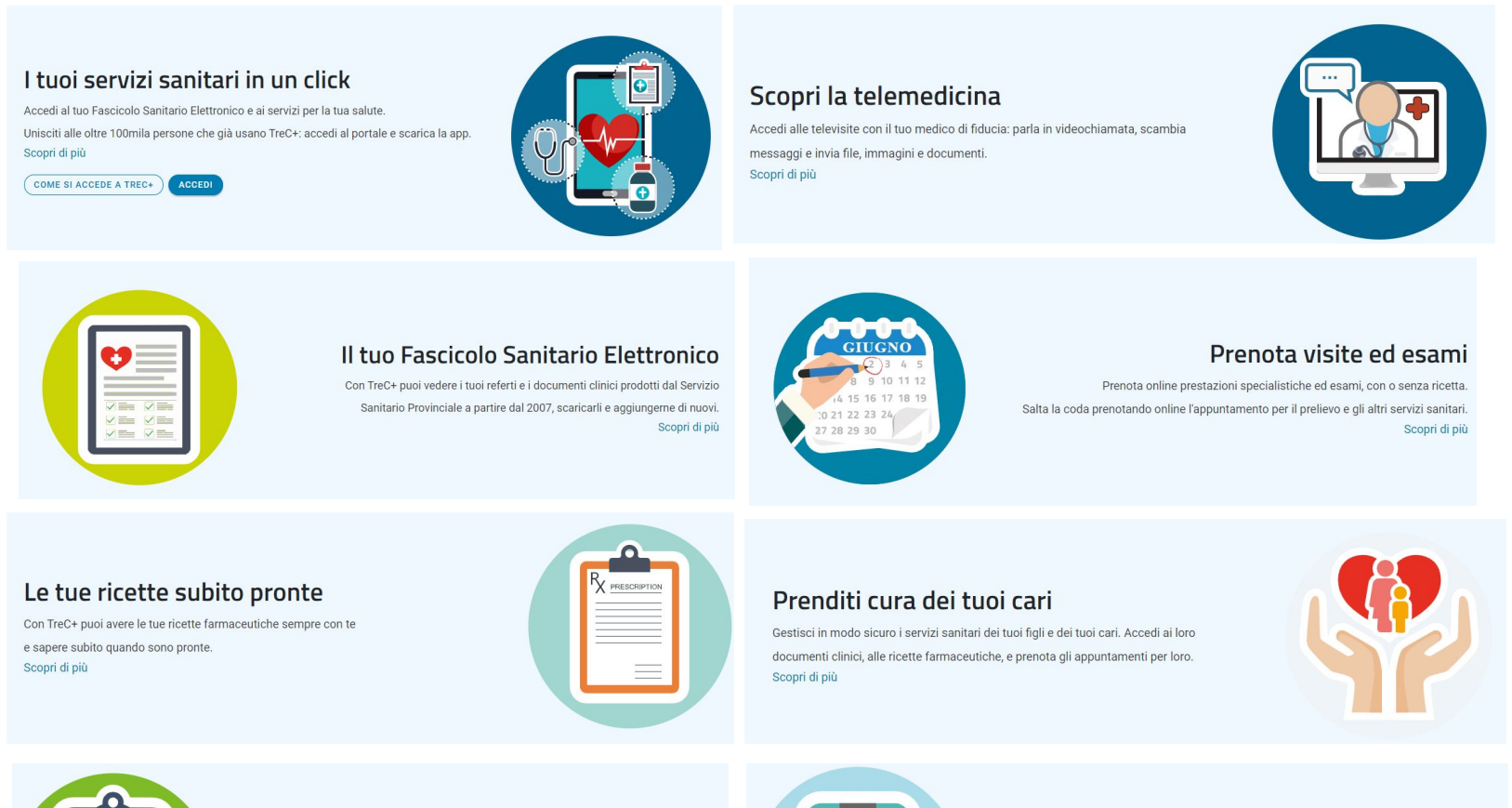

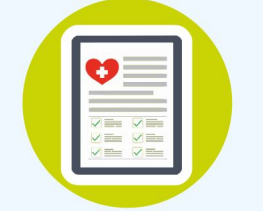

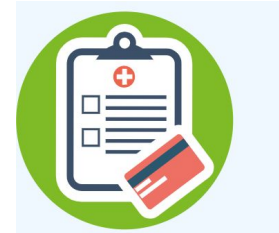

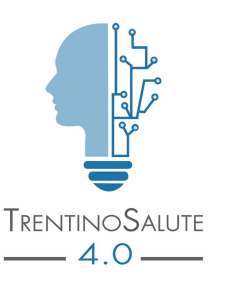

(*presto*) **Cie -ID (Carta Identità Elettronica)**

### **Tessera Sanitaria/TEAM (Tessera Europea Assicurazione Malattia)/ CPS (Carta Provinciale dei Servizi)**

Paga online e vedi lo storico Puoi pagare online le tue prestazioni sanitarie, e scaricare le ricevut di pagamento, utili per la dichiarazione dei redditi e a fini assicurativi. Scopri di più

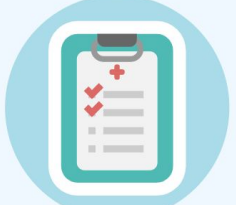

*Dal 1/10/21 ha smesso di funzionare la Security Card (tabella che conteneva dei numeri casuali)*

- ➔ Su **appuntamento** presso uno degli **sportelli attivi** sul territorio provinciale ([qui la lista](https://www.servizionline.provincia.tn.it/portal/server.pt/community/richiedi_spid/1089/sportelli_abilitati_alla_creazione_spid_lepida/493714))
- ➔ Presso uno degli **[operatori Identity Provider](https://www.spid.gov.it/richiedi-spid)** (anche *online*)
- ➔ **[Direttamente](https://www.spid.gov.it/richiedi-spid#altre-modalita)** *online* se già in possesso di credenziali identità digitale (CNS/CIE …)
- ➔ Informazioni approfondite sono disponibili sui **siti web dei Comuni (**per **Trento** [si veda qui\)](https://www.comune.trento.it/Aree-tematiche/Smart-city/Utilita/Come-ottenere-SPID-e-accedere-ai-servizi-online-della-Pubblica-Amministrazione)

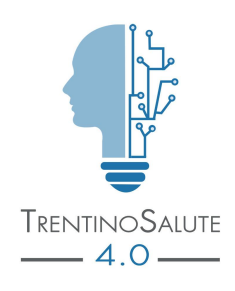

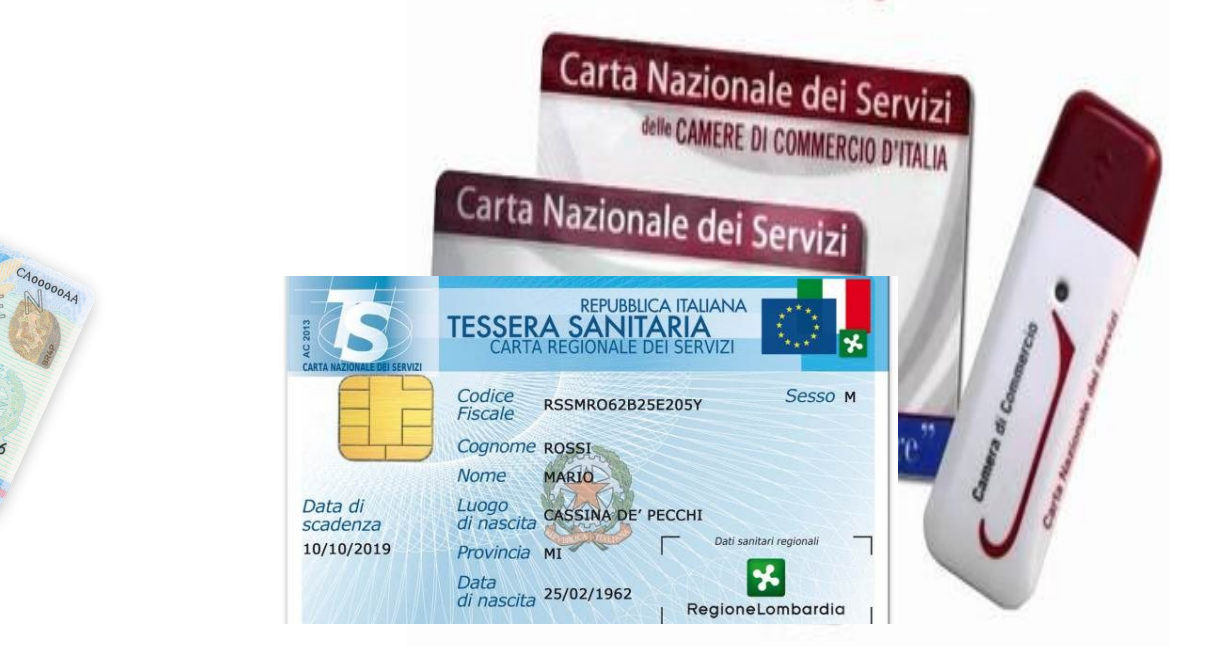

**page 07**

## **Come ottenere le credenziali forti di Identità Digitale**

**Sistema pubblico per**

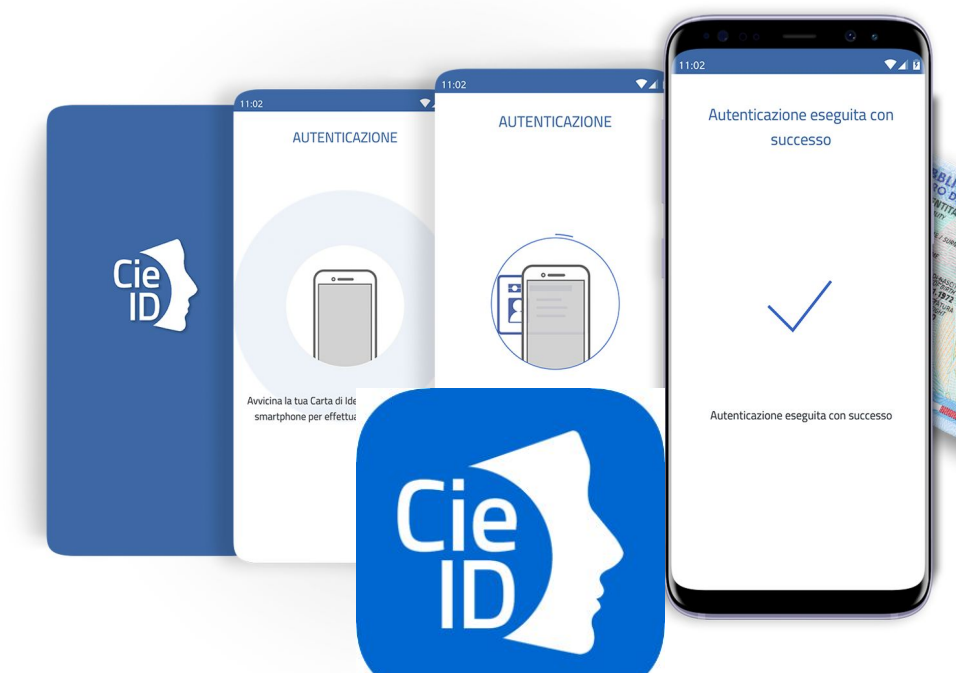

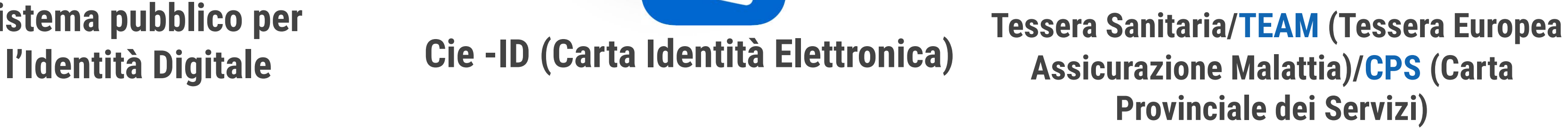

**SPID** (Sistema Pubblico di Identità Digitale) è la soluzione promossa dal governo per accedere ai servizi *online* di tutta la **pubblica amministrazione** italiana con un' unica identità digitale, utilizzabile da computer, tablet e *smartphone*.

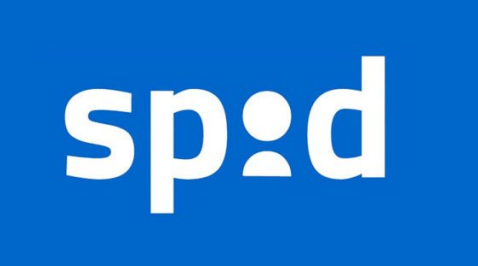

# **Se non si possiede**

- L'accesso a tutti i servizi disponibili è garantito utilizzando le credenziali **SPID persona fisica**.
- Per ottenere le tue credenziali SPID devi essere maggiorenne.

### **Per richiedere SPID:**

● Scegli il tuo [Gestore di Identità Digitale t](https://www.spid.gov.it/cos-e-spid/come-scegliere-tra-gli-idp/)ra quelli accreditati da **AgID, Agenzia per l'Italia Digitale.** Nota bene! In PAT puoi richiedere SPID con **Lepida**, società pubblica per l'informatica e le nuove tecnologie.

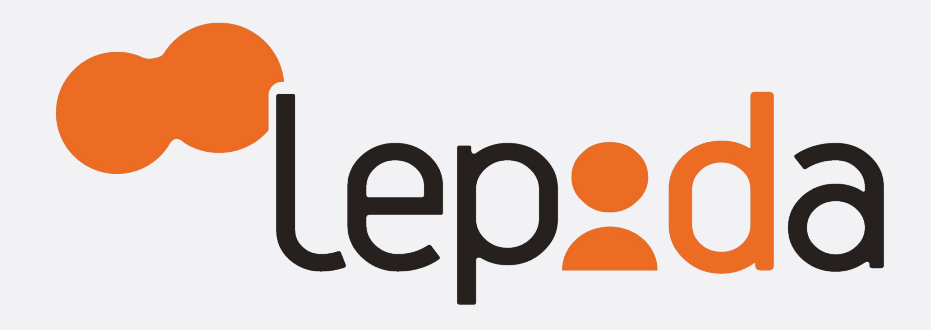

- avere un cellulare e una casella di posta elettronica
- [registrarti sul sito dedicato](https://id.lepida.it/lepidaid/registra;jsessionid=6F1202BB10662CCC57CE36370EF7ED98?0), caricando una copia di un tuo documento di identità valido e della tua tessera sanitaria
- chiedere un appuntamento per concludere la richiesta (riconoscimento di persona), ed avere la tua identità **SPID facendoti riconoscere di persona** [presso uno degli sportelli abilitati](https://www.servizionline.provincia.tn.it/portal/server.pt/community/richiedi_spid/1089/sportelli_abilitati_alla_creazione_spid_lepida/493714) (94 in tutta la PAT)

Con Lepida devi:

Nel caso tu scelga un altro gestore, la fase di identificazione può avvenire in due modi:

1) Se hai la tua CPS attivata o uno strumento di identificazione digitale, puoi completare la richiesta *online:*

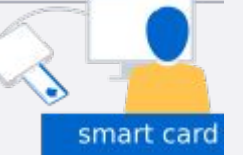

con la tua CPS/CNS attivata - con la tua Carta di Identità Elettronica - con la tua Firma Digitale

sp:d

Se NON hai la tua CPS attivata, né altri strumenti di identificazione digitale, puoi farti identificare

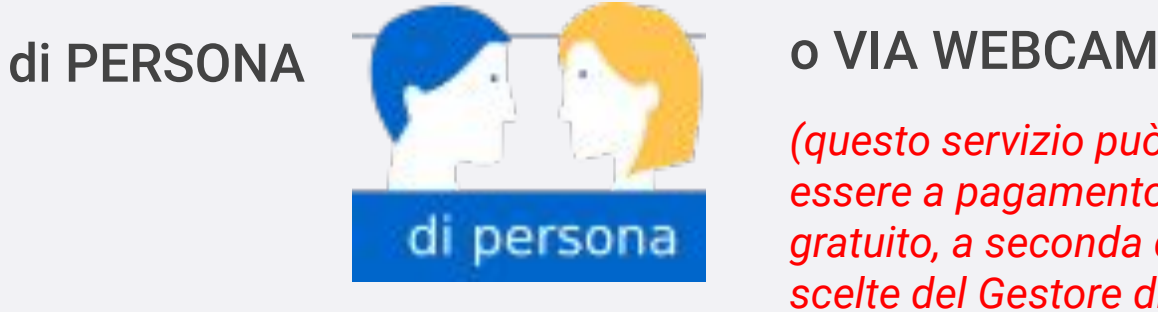

*(questo servizio può essere a pagamento o gratuito, a seconda delle scelte del Gestore di Identità)*

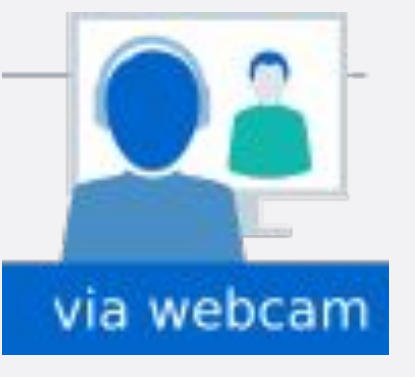

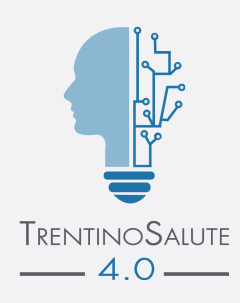

### *Perché serve il riconoscimento di persona per ottenere SPID?*

Il riconoscimento di persona (de visu) è richiesto per legge e prevede che un operatore certifichi l'identità della persona che richiede SPID. Di norma è richiesto dal Garante della Privacy quando un servizio *online*  consente l'accesso a dati personali e/o sensibili. Serve a verificare la tua identità, in modo da consegnare le credenziali a te e non ad altri.

### **Usando un metodo di autenticazione "forte" si potranno sfruttare tutte le funzionalità presenti in TreC+. Le principali sono:**

- *● Accedere ovunque e visualizzare tutti i referti medici in formato digitale (dal 2007 in poi) e utilizzare filtri*
- *● Aggiungere documenti clinici provenienti da strutture che non afferiscono al Servizio Sanitario Provinciale, per raccogliere tutti i tuoi documenti sanitari in un unico luogo*
- *● Modificare la visibilità dei referti*
- *● Visualizzare in ogni momento le ricette farmaceutiche e specialistiche*
- *● Abilitare le notifiche per sapere subito se una nuova ricetta è disponibile.*
- *● Prenotare online una visita specialistica, analisi del sangue, esami diagnostici, con o senza ricetta, anche in libera professione scegliendo il medico*
- *● Vedere il gli appuntamenti prenotati e scaricare il promemoria*
- *● Cambiare medico di base*
- *● Gestire il proprio "profilo sanitario"*
- *● Accedere alla televisita sia con i medici specialisti, che con i pediatri di libera scelta (se prescritta)*
- *● Deleghe ad altre TreC+: prendersi cura di chi ci sta a cuore, gestendo in modo sicuro i servizi sanitari grazie alla possibilità di usare più-account (dei figli e delle persone di cui ci si prende cura). Accedere ai loro documenti clinici, alle ricette farmaceutiche, alle televisite, e prenotare gli appuntamenti per loro.*
- Permettere ad altre persone di tua fiducia di accedere alla propria TreC+.
- *● Vedere e scaricare le ricevute dei ticket delle prestazioni sanitarie, utili per la dichiarazione dei redditi e a fini assicurativi.*
- *● Pagare le prestazioni con PagoPA (presto..)*
- *● Tenere traccia delle informazioni che riguardano la propria salute nel "Profilo sanitario", registrando allergie, intolleranze, malattie, patologie familiari*

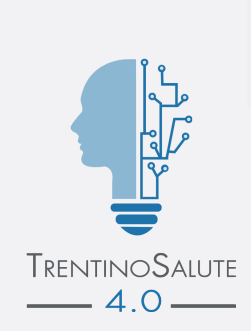

*● ...* 

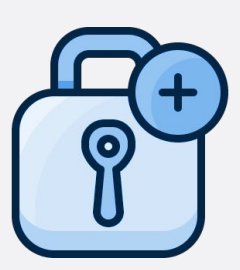

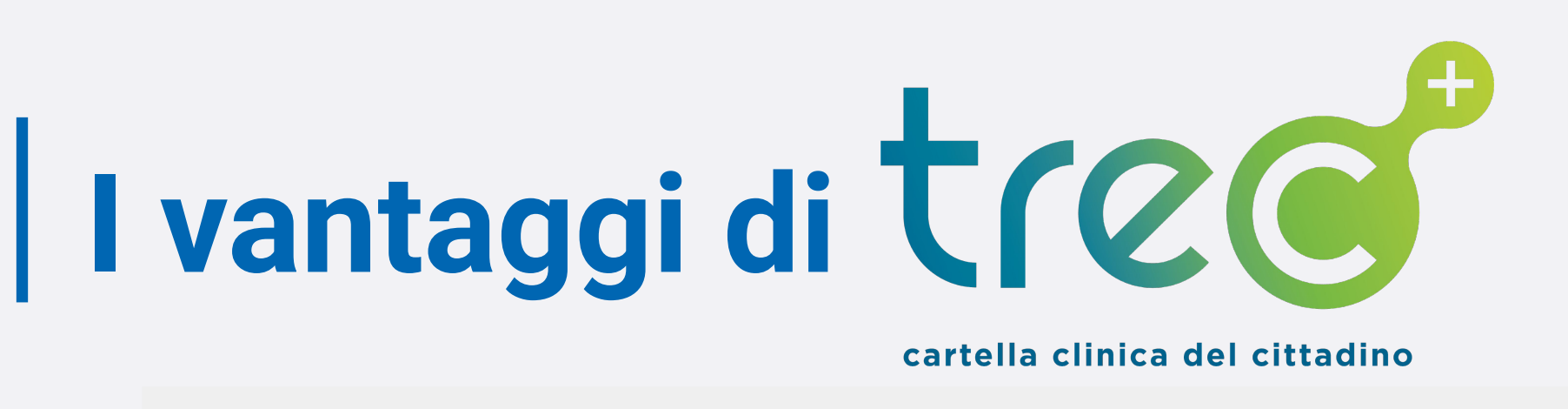

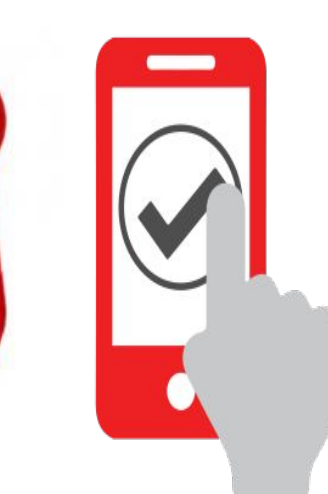

## **Accesso con credenziali deboli dal portale web** *[trec.trentinosalute.net](https://trec.trentinosalute.net/login)*

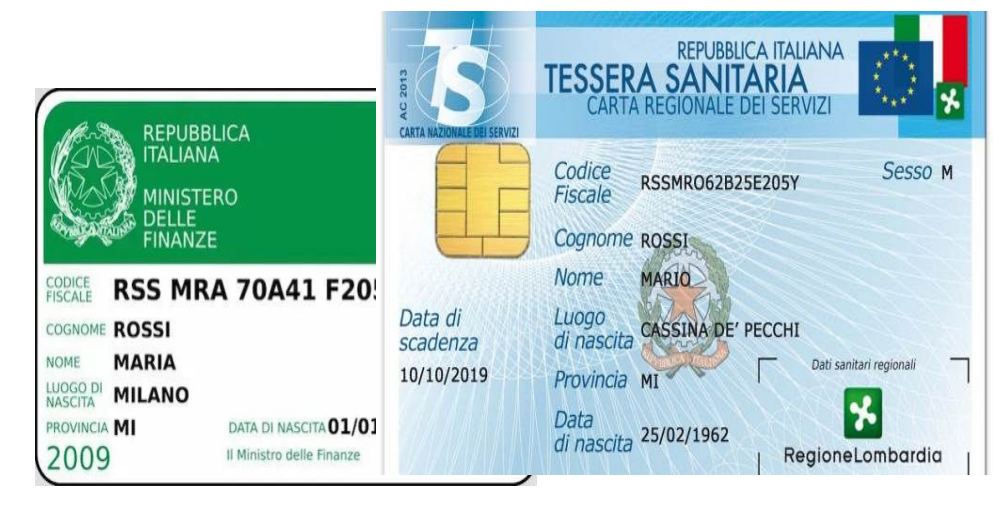

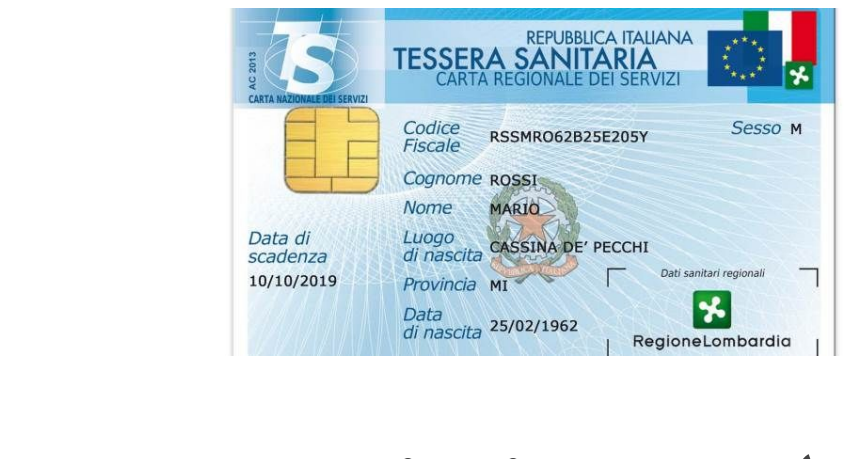

### **Usando un metodo di autenticazione "meno forte" si può accedere solo ad alcune funzioni di TreC+:**

*Visualizzare il singolo referto specialistico (per 30* 

- . . . . . ) *giorni dal rilascio)*
- .....<sub>></sub> *il pediatra di libera scelta (se prescritta)*
- ⤑
	- *cambio medico, prelievo..)*
- ⤑
- ......> *Cercare una farmacia, un ambulatorio*
- ⤑*Vedere l'attesa al pronto soccorso*

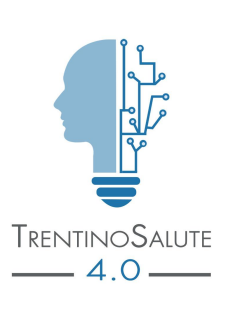

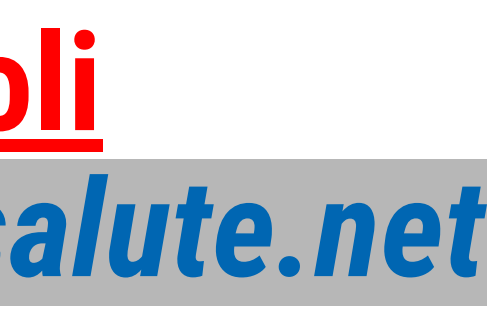

 *Accedere alla televisita con uno specialista o con Prenotare una prestazione (specialistica, anagrafe sanitaria, assistenza protesica, appuntamento per Vedere gli orari del medico di base (se in PAT)*

**Codice Fiscale**

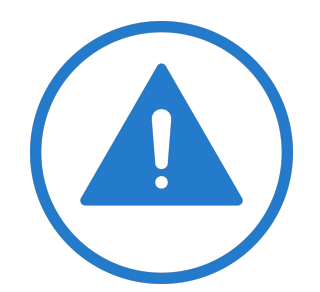

Per i cittadini che **non** possiedono le credenziali **forti**

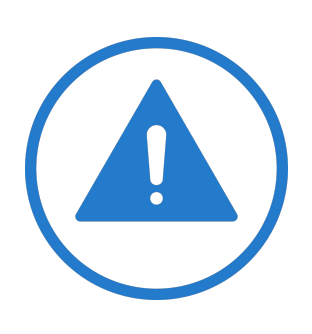

### **Numero Tessera Sanitaria/TEAM (Tessera Europea Assicurazione Malattia)/CPS (Carta Provinciale dei Servizi)**

Funzionalità limitate (le stesse di "**Fast TreC**").

# **Installazione della App TreC+ (in 5 passi)**

**1) Dal PC o usando un secondo dispositivo mobile,** 

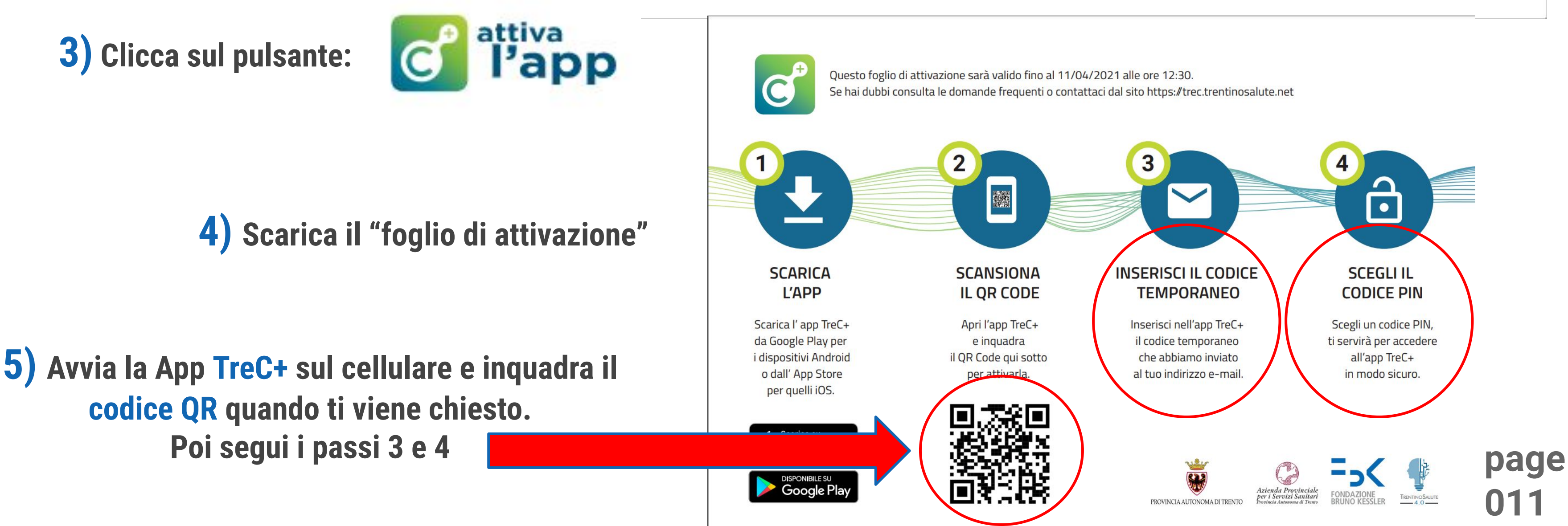

**entra nel portale TreC+ da questo indirizzo:** *trec.trentinosalute.net*

**2) Accedi al portale attraverso:**

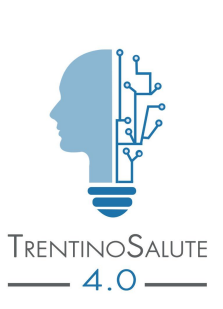

Non riesci ad accedere?

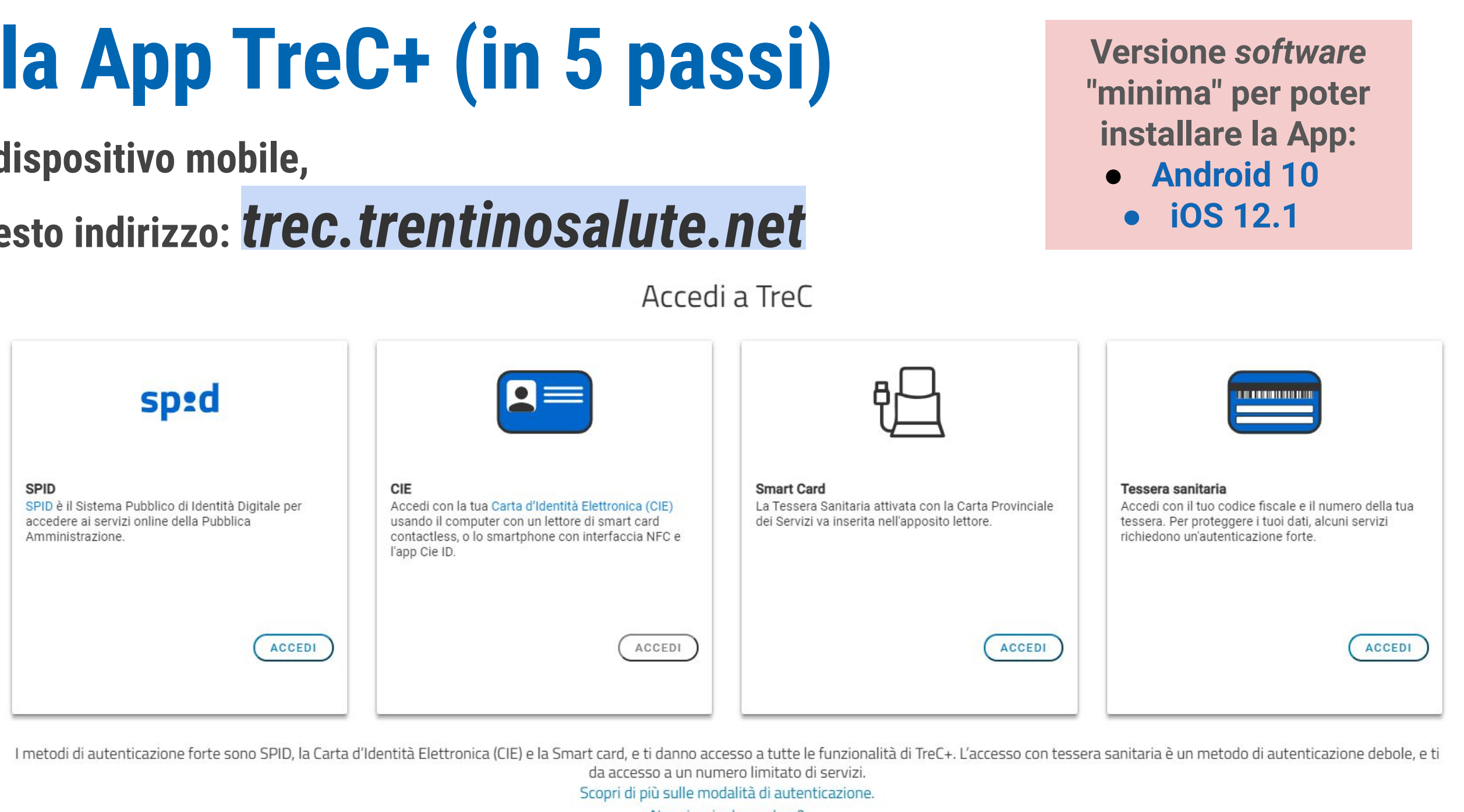

**Dopo l'installazione** (che dovrai fare solo 1 volta) **scegli un PIN personale di 6 cifre, che utilizzerai sempre per accedere alla App.** In alternativa al PIN, attiva dalle "impostazioni" del menu della App il **riconoscimento biometrico** (che si impostano dalle impostazioni del cellulare) e potrai accedere anche con:

**● l'impronta digitale** 

**● o il riconoscimento del viso**

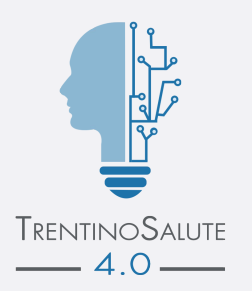

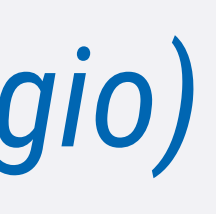

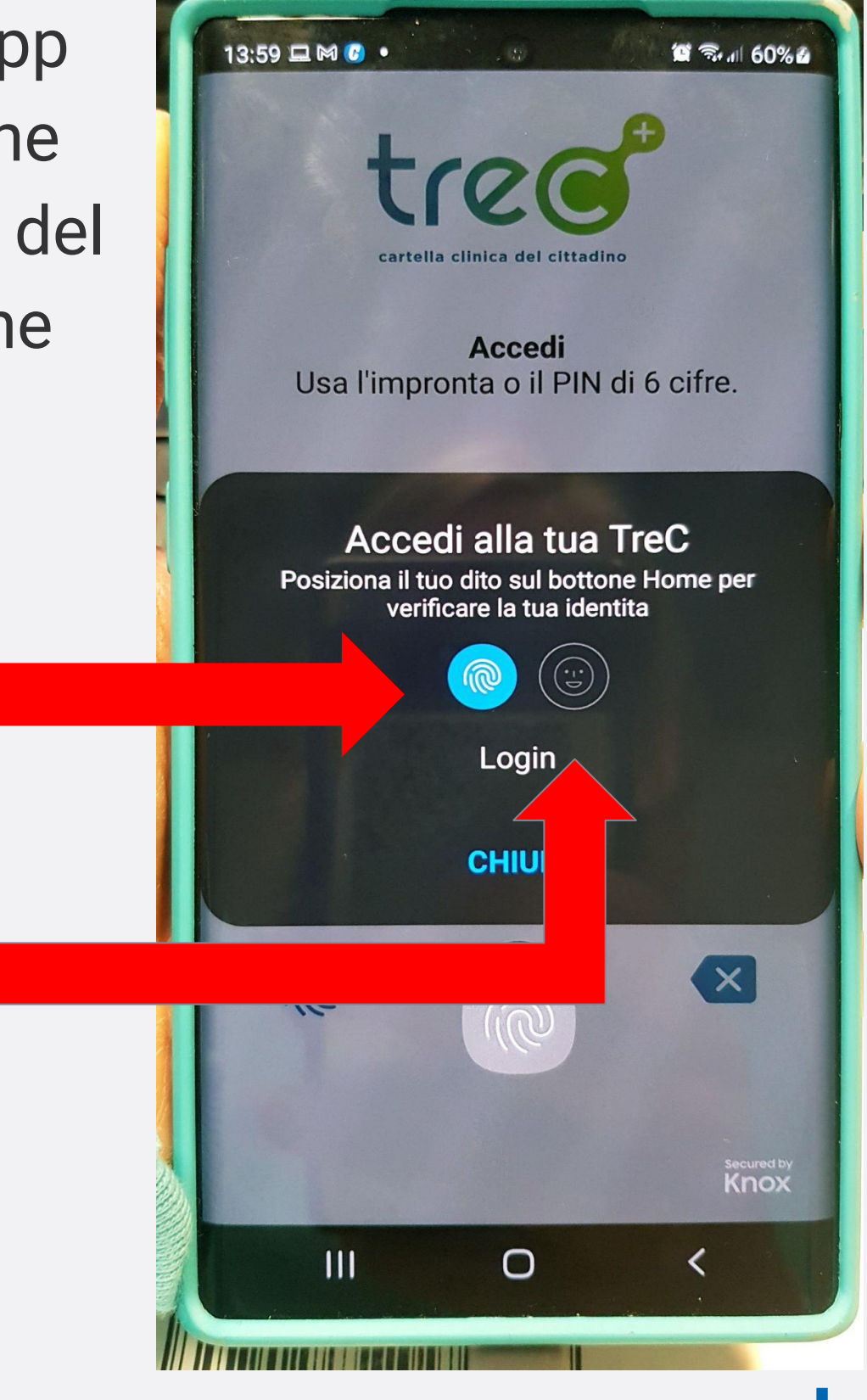

## **Installazione App TreC+** *(ultimo passaggio)*

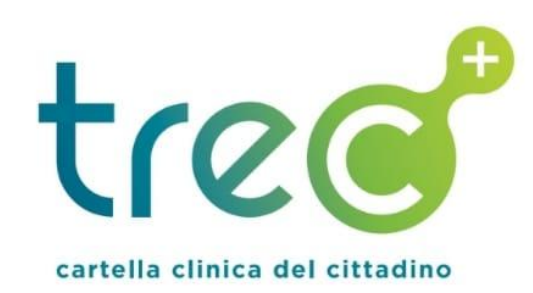

Accedi Usa l'impronta o il PIN di 6 cifre.

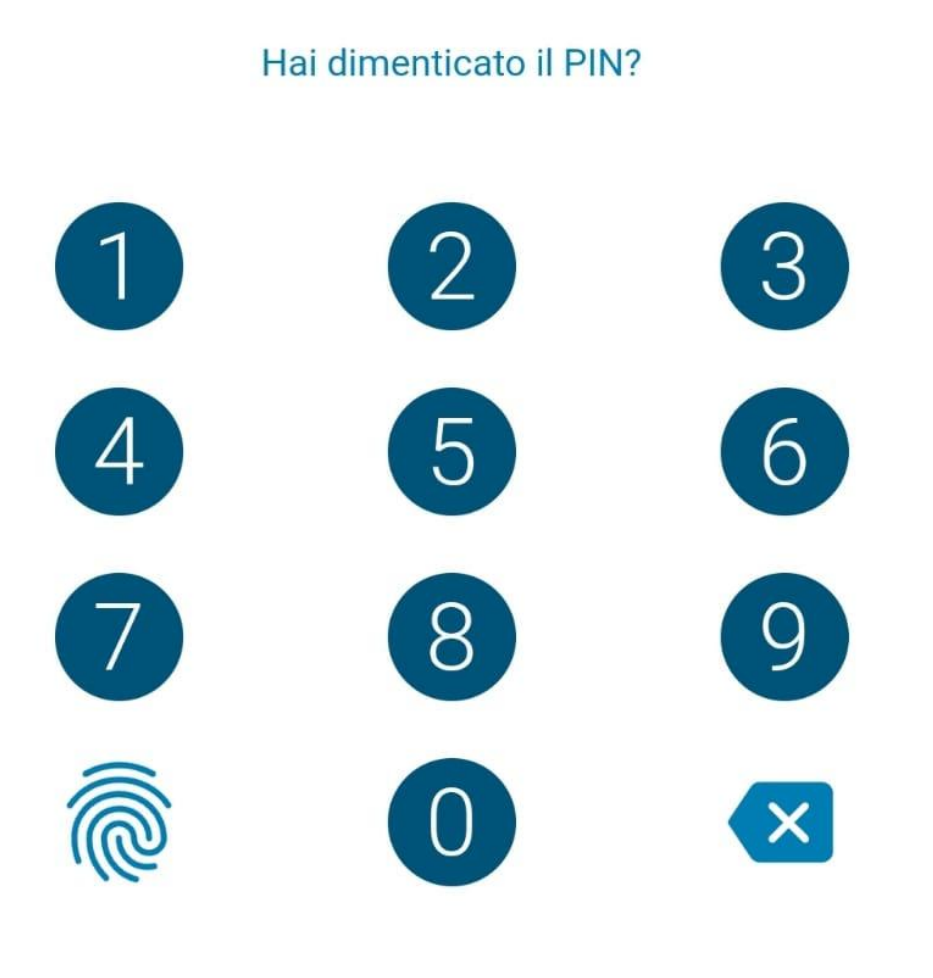

● Per gli utenti che hanno già App TreC\_FSE:

nel caso in cui il cellulare sia impostato sull'aggiornamento automatico delle App, la app TreC+ è stata pensata per migrare i dati dalla vecchia app TreC\_FSE, quindi l'utente dovrà solo inserire il solito PIN personale per entrare (o utilizzare il riconoscimento biometrico).

Se un utente non ha impostato nel cellulare l'aggiornamento automatico delle App:

Se il sistema operativo del cellulare non supporta l'aggiornamento alla nuova TreC+?

In caso di incompatibilità della versione del software (Android o Apple), cosa succede?

dallo store Google Play o Apple si entra nella pagina delle applicazioni installate e si controlla se ci sono aggiornamenti

Nel caso l'utente abbia un cellulare non compatibile e inavvertitamente disinstalla la App TreC\_FSE, potrà ripristinare la TreC\_FSE? Apple risponde che la versione non è supportata, lo stesso vale per Android. Qualora dovesse accadere, l'utente potrà **contattare l'assistenza** che gli inverà l'apk e potrà così re-installare l'app TreC\_FSE

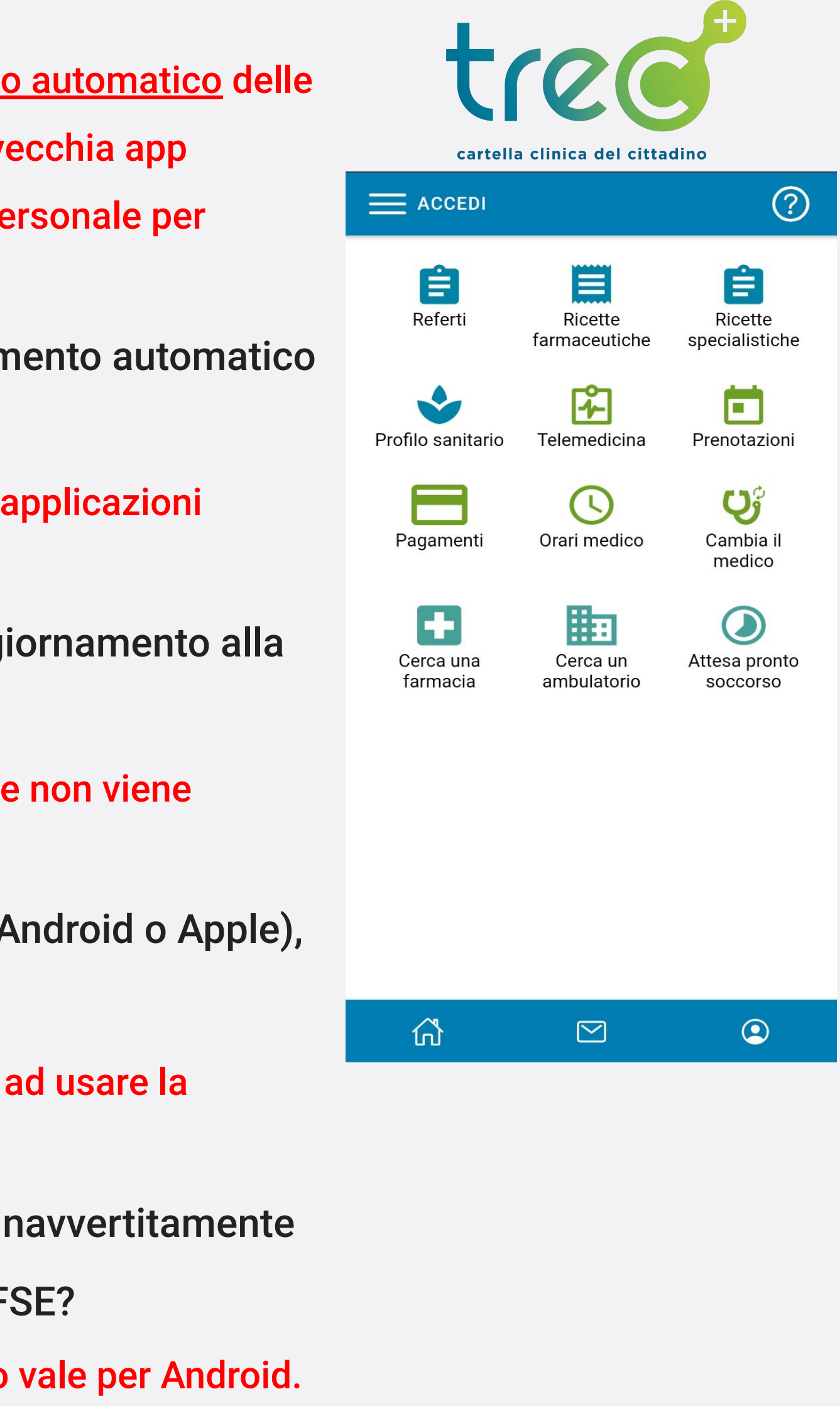

Il sistema operativo ignora l'aggiornamento dello store, che non viene visualizzato

L'utente **non** dovrà disinstallare la app e potrà continuare ad usare la vecchia versione "TreC\_FSE"

## **Cosa succede dal 15/11/21 agli utenti che usano già TreC\_FSE?**

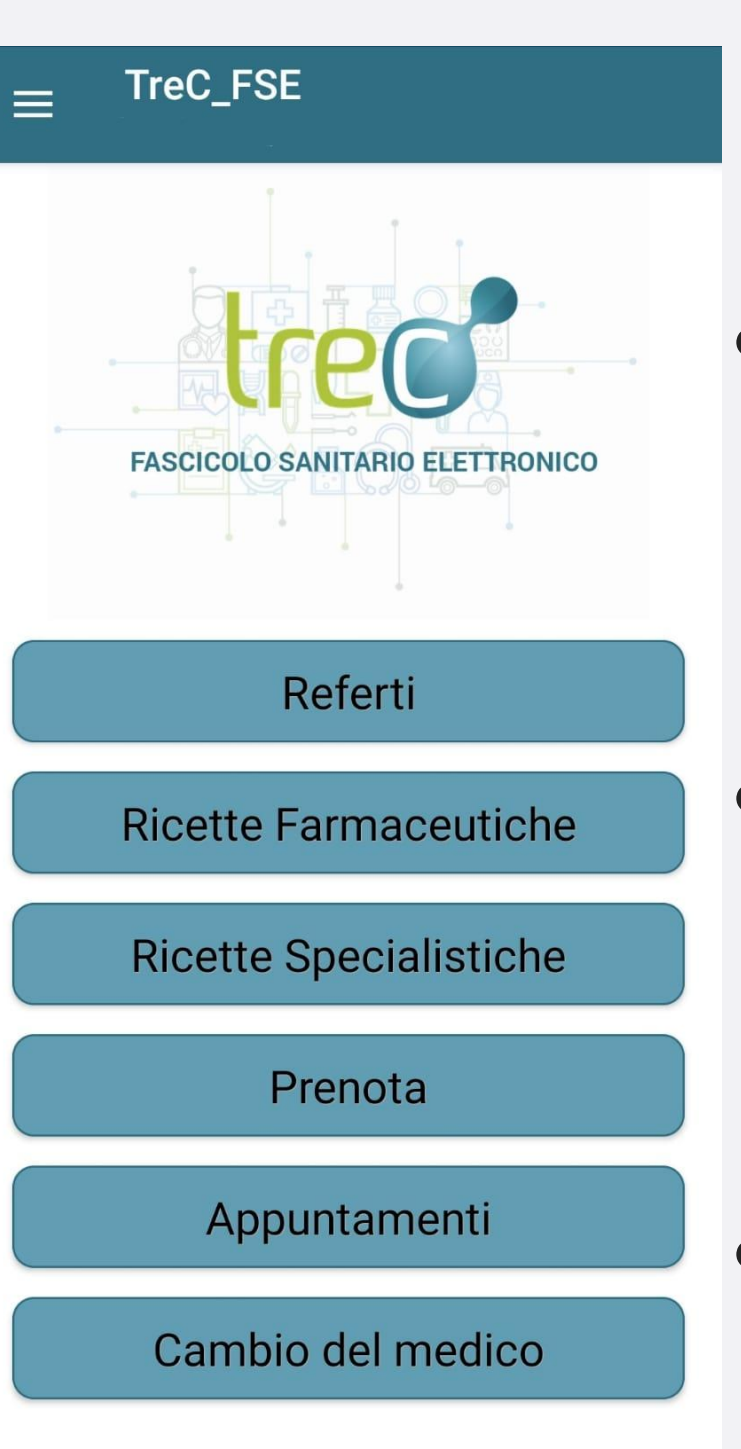

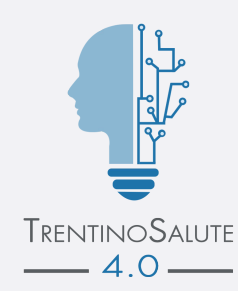

**page**

**013**

### Dal portale **trec.trentinosalute.net**  seleziona il menu "Assistenza"

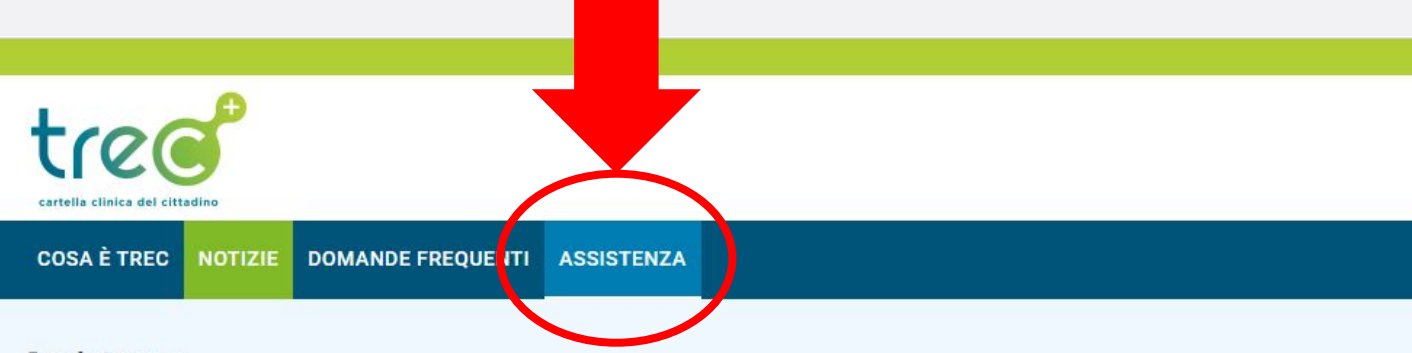

## **Hai bisogno di assistenza?**

o accedi alla app e seleziona il menu "**Assistenza**"

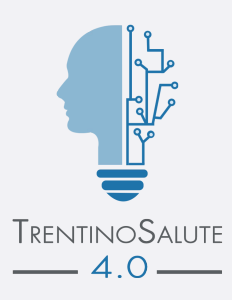

### Descrivi il problema

Fornisci il maggior numero di dettagli possibili: ti sapremo aiutare meglio.

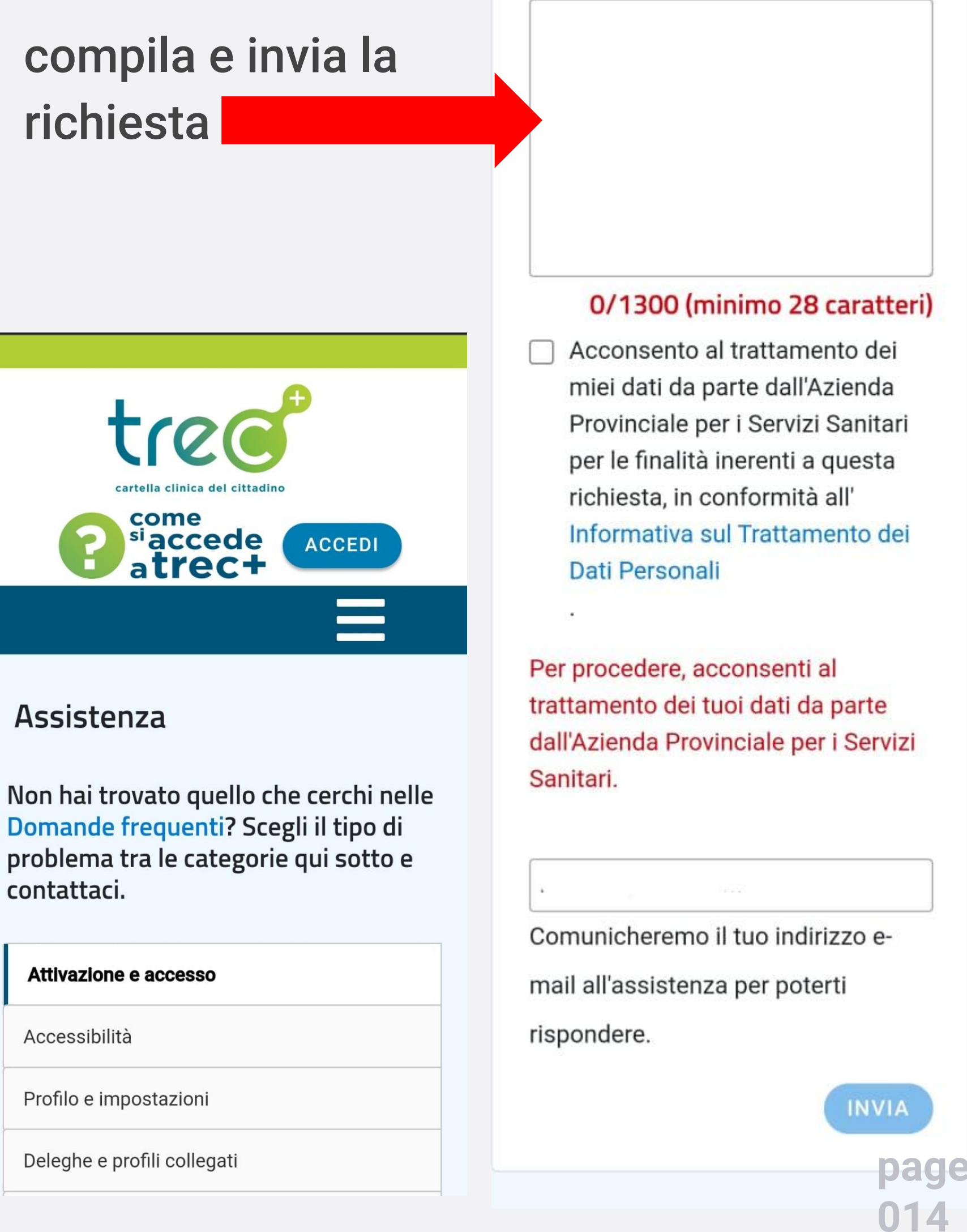

### Assistenza

Non hai trovato quello che cerchi nelle Domande frequenti? Scegli il tipo di problema tra le categorie qui sotto e contattaci.

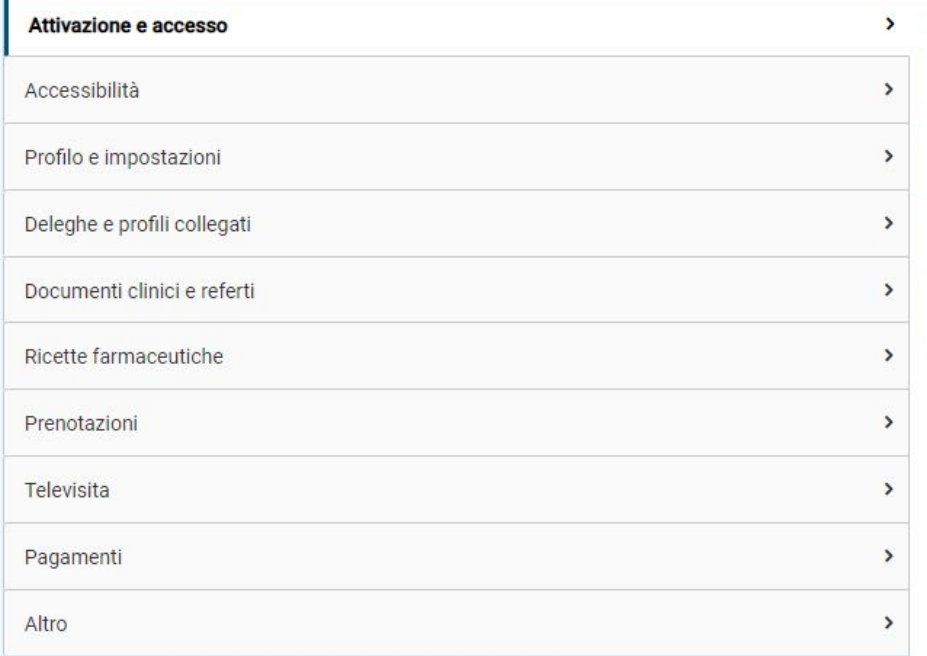

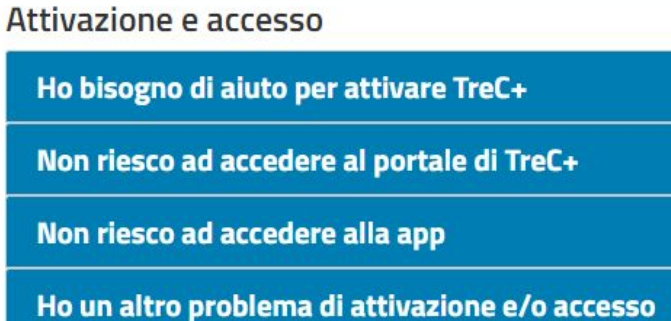

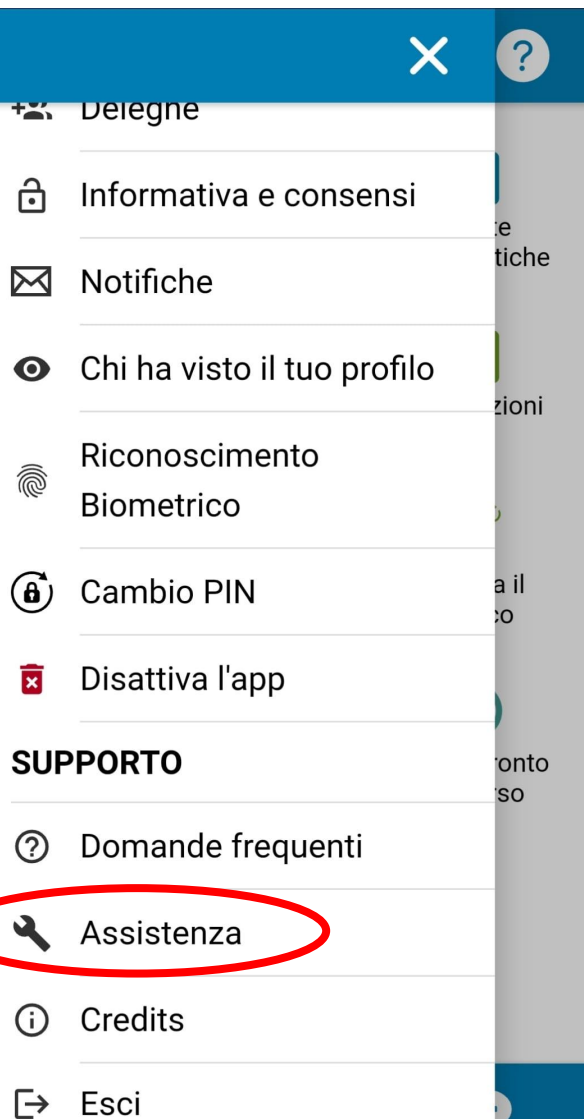

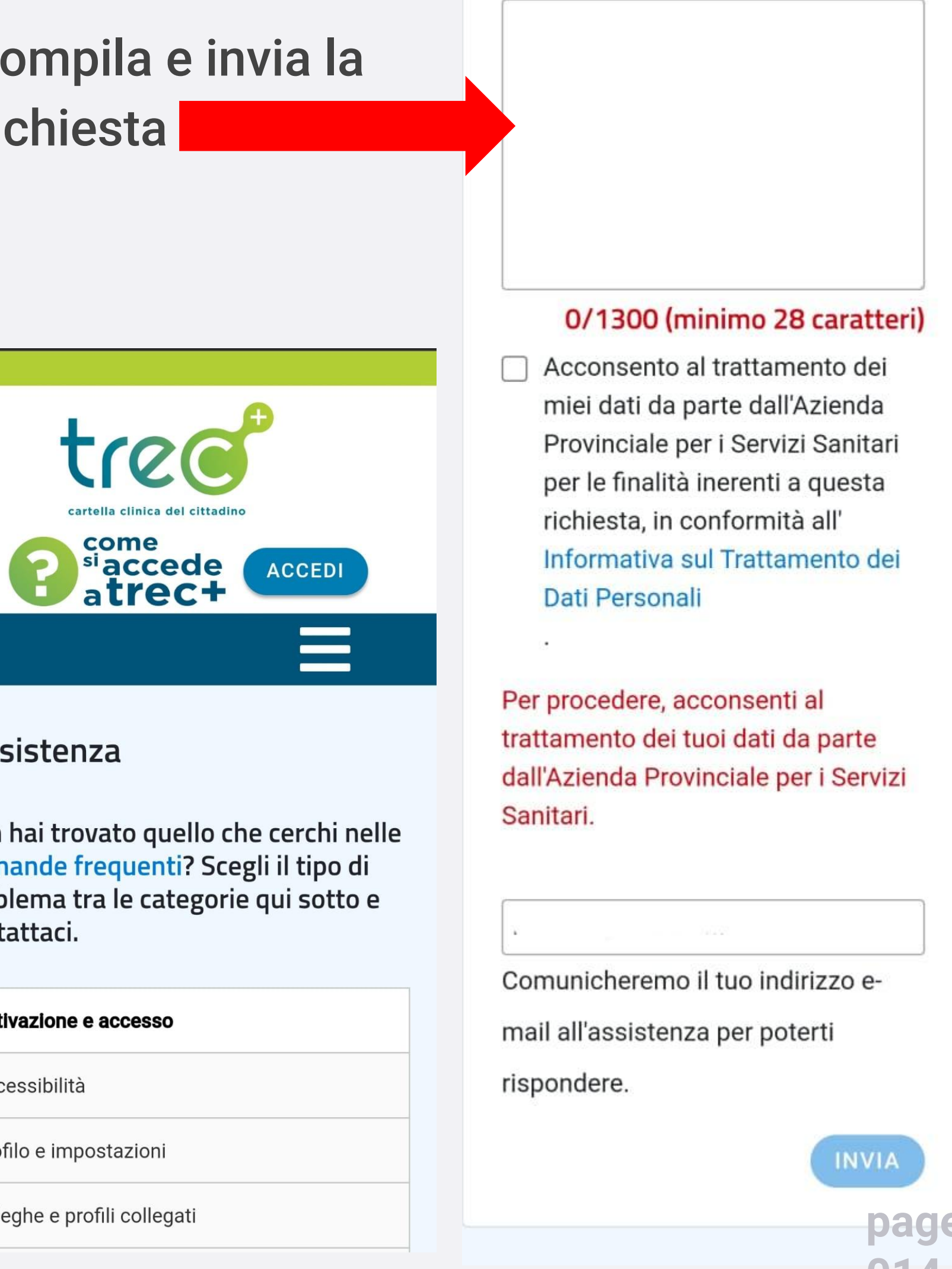

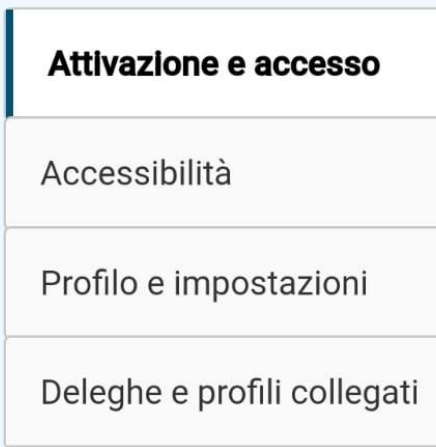